## UBE Umbraco: The Rich Text Editor (RTE)

The RTE is an Element that is used in the Cell of a Layout to display text, media and links formatted to your own style.

Click the "+" at the bottom of a Cell, below other Elements if there are any, and click the RTE Element. A blank text area is displayed with a taskbar of icons above it. You can type or cut and paste text into the text area.

Hover over an icon in the RTE's taskbar to display its purpose. The purpose of many of the icons is obvious but some need explaining, which is below.

## **Insert/edit link**

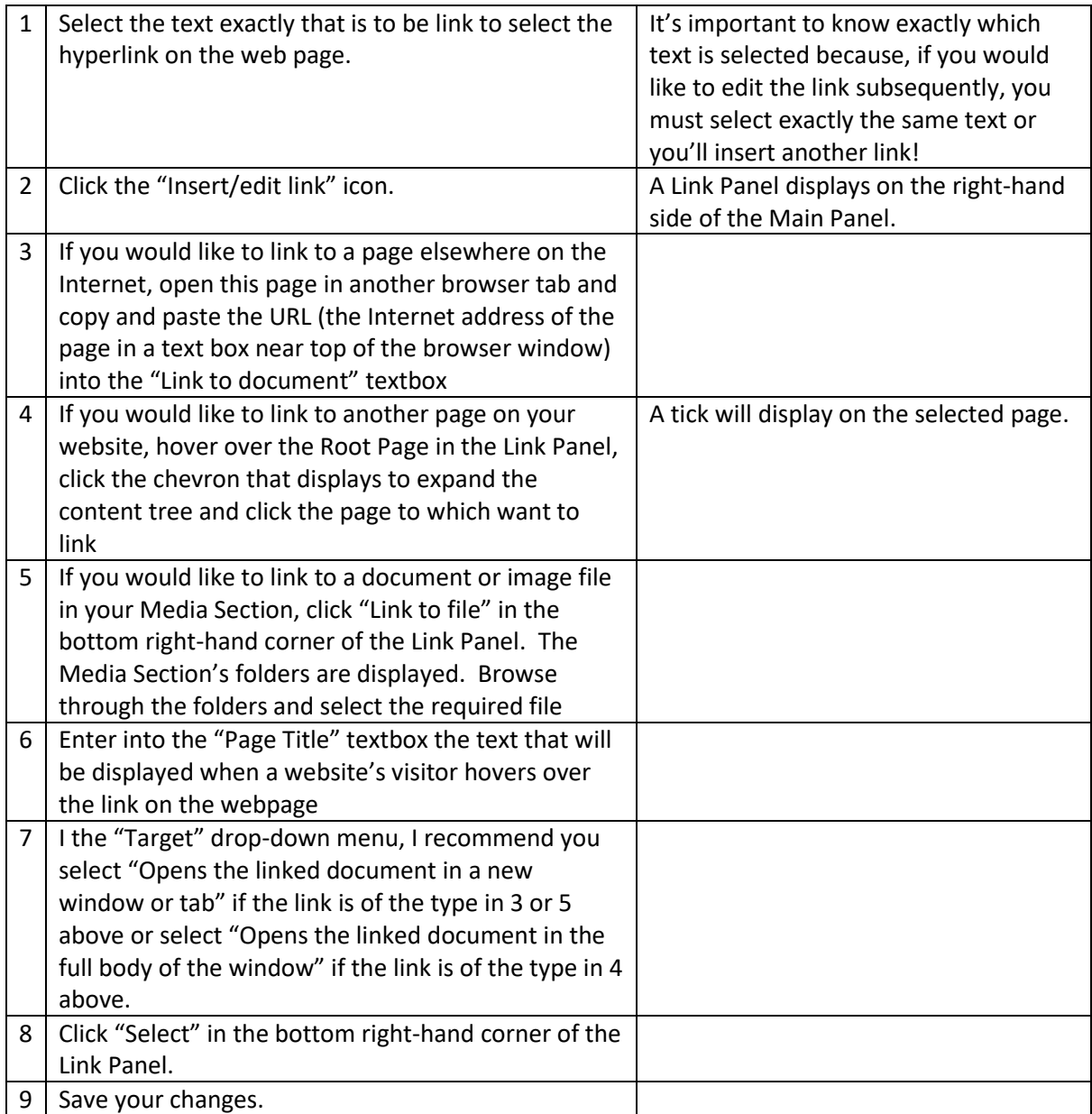

## UBE Umbraco: The Rich Text Editor (RTE)

## **Media Picker**

Use the "Media Picker" icon to insert an image into the RTE.

*nb: if you only want to insert an image without any text, it may be better to use the "Image" Element instead. This will insert an image and adjust its width automatically to fill the width of the Cell – but read "*[All about images](http://ubeumbraco.co.uk/media/13808/ube-umbraco-images.pdf)*" in the Media section.*

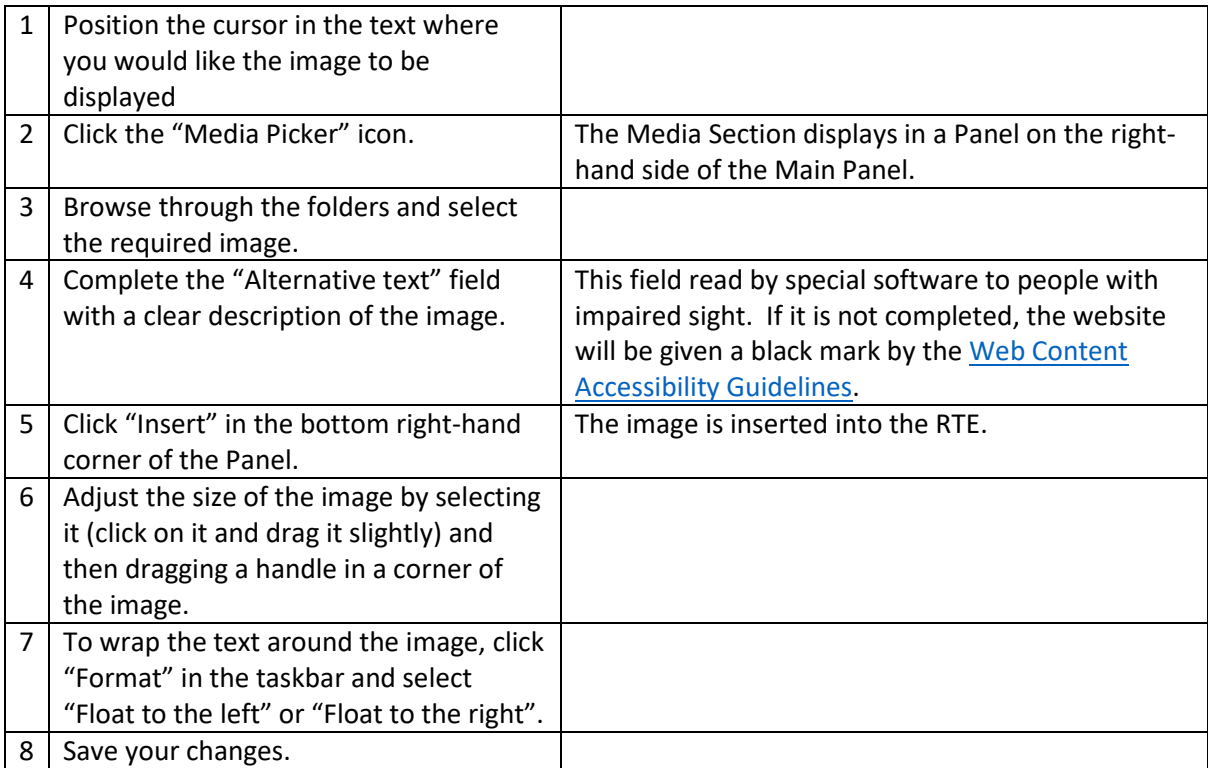